# ComFlex-6800

# DISTRIBUTED ANTENNA SYSTEM

### **USER MANUAL**

ComFlex-6800 QE 1-0-0

编 制: \_\_ 张宇文 \_\_

审 核: \_\_ 邓海龙 \_\_

会 签: \_\_\_\_赵文莉\_\_\_\_

标准化: \_\_\_ 高晓林\_\_\_\_

批准: 张晖

京信通信系统(中国)有限公司

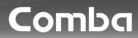

# 文件历史记录

| 文件编号 ComFI |                  | Flex-6800 QE                                         |           |      |  |
|------------|------------------|------------------------------------------------------|-----------|------|--|
|            |                  | MFLEX-6800 SERIES DISTRIBUTED ANTENNA<br>STEM MANUAL |           |      |  |
|            | 文件履历             |                                                      |           |      |  |
| 版本         | 本 编制 日期 更改内容(条款) |                                                      | 更改内容(条款)  |      |  |
| A          | 张钊               | 字文                                                   | 2017-2-20 | 首次发行 |  |
|            |                  |                                                      |           |      |  |
|            |                  |                                                      |           |      |  |
|            |                  |                                                      |           |      |  |
|            |                  |                                                      |           |      |  |
|            |                  |                                                      |           |      |  |
|            |                  |                                                      |           |      |  |
|            |                  |                                                      |           |      |  |
|            |                  |                                                      |           |      |  |
|            |                  |                                                      |           |      |  |
|            |                  |                                                      |           |      |  |
|            |                  |                                                      |           |      |  |
|            |                  |                                                      |           |      |  |
|            |                  |                                                      |           |      |  |
|            |                  |                                                      |           |      |  |
|            |                  |                                                      |           |      |  |
|            |                  |                                                      |           |      |  |

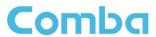

ComFlex-6800

# DISTRIBUTED ANTENNA SYSTEM

**USER MANUAL** 

ComFlex-6800 QE: 1-0-0

Comba Telecom Ltd.

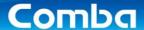

The information contained herein is the responsibility of and is approved by the following, to whom all enquiries should be directed in the first instance:

This is an unpublished work the copyright in which vests in Comba International ("Comba"). All rights reserved.

The information contained herein is confidential and the property of Comba and is supplied without liability for errors or omissions. No part may be reproduced, disclosed or used except as authorised by contract or other written permission. The copyright and the foregoing restriction on reproduction and use extend to all media in which the information may be embodied.

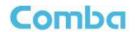

#### 0.1 CONTENTS

| Sec  | ction                            | Page |
|------|----------------------------------|------|
| C    | D.1 CONTENTS                     |      |
| 0.5  | SAFETY NOTICES AND ADMONISHMENTS | g    |
| 1    | GENERAL INFORMATION              | 10   |
| 2    | EQUIPMENT DESCRIPTION            | 12   |
| 2.1  | SYSTEM DIAGRAM                   | 12   |
| 2.2  | TYPICAL APPLICATION              | 12   |
| 2.3  | EQUIPMENT CONSTITUTION           | 13   |
| 2.4  | KIT OF PART                      | 14   |
| 3    | INSTALLATION                     | 16   |
| 3.1  | WARNINGS AND ALERTS              | 16   |
| 3.2  | SITE PLANNING CONSIDERATIONS     | 17   |
| 3.2. | 1 SITE PLANNING                  | 17   |
| 3.2. | 2 SYSTEM INSTALLATION CHECKLIST  | 18   |
| 3.3  | INSTALLATION PROCEDURES          | 18   |
| 3.3. | 1 GOODS INWARDS INSPECTION       | 18   |
| 3.3. | 2 TOOLS                          | 18   |
| 3.3. | 3 PREPARATION                    | 18   |
| 3.3. | 4 MU ASSEMBLING                  | 19   |
| 3.3. | 5 MU IN 19" RACK MOUNTING        | 20   |
| 3.3. | 6 RU WALL MOUNTING               | 23   |
| 3.3. | .7 POLE MOUNT INSTALLATION       | 25   |
| 3    | 3.1 EQUIPMENT CONNECTORS         | 28   |
| 3    | 3.2 EQUIPMENT CONNECTION         | 31   |
| 4    | COMMISSIONING                    | 38   |
|      | 1.1 PRE-COMMISSIONING TASKS      |      |
|      | 1.2 LED INDICATORS               |      |
|      | 1.3.1 DIGITAL DISPLAY ON RFU     |      |
| 4    | 1.3.2 DIGITAL DISPLAY ON FOU     | 39   |
| 5    | WEB GUI                          | 41   |
| 5.1  | WEB GUI CONNECTION               | 41   |
| 5 2  | WER GUI INTRODUCTION             | 42   |

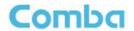

| 5.2.1 | [DEVICES]                                            |
|-------|------------------------------------------------------|
| 5.2.2 | [COMMISSIONING]47                                    |
| 5.2.3 | [FIRMWARE]47                                         |
| 5.2.4 | [MANAGEMENT]50                                       |
| 5.3   | COMMISSIONING PROCEDURE                              |
| 6     | ALARMS AND TROUBLESHOOTING                           |
| 6.1   | ALARMS67                                             |
| 6.2   | TROUBLESHOOTING                                      |
| 7     | APPENDICES70                                         |
| 7.1   | APPENDIX A: TOOLS FOR INSTALLATION AND MAINTENANCE70 |
| 7.2   | APPENDIX B: RMA (RETURN MATERIAL AUTHORIZATION)71    |

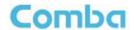

### 0.2 INDEX TO FIGURES AND TABLES

| Figure 1: Master Unit (MU)                          |    |
|-----------------------------------------------------|----|
| Figure 2: Remote Unit (RU)                          |    |
| Figure 3: System Diagramc                           |    |
| Figure 4: Typical Application                       |    |
| Figure 5: ComFlex Master Unit                       |    |
| Figure 6: RF Unit Installation                      |    |
| Figure 7: FOU Installation                          |    |
| Figure 8: PSU Installation                          |    |
| Figure 9: Mounting Rack                             | 21 |
| Figure 10: Angle Iron Installation                  | 21 |
| Figure 11: MU Installation                          |    |
| Figure 12: Secure the Enclosure                     |    |
| Figure 13: Finish Installaiton                      |    |
| Figure 14: Install Mounting Rack on the Wall        |    |
| Figure 15: Hang RU onto the Mounting Rack           |    |
| Figure 16: Tighten the Screws at the Bottom of RU   |    |
| Figure 17: Mounting Rack of Pole Installation       |    |
| Figure 18: Tighten the Mounting Rack                |    |
| Figure 19: Hang on RU                               | 27 |
| Figure 20: Tighten the Screws at the Bottom of RU   | 27 |
| Figure 21: Finish Installation                      |    |
| Figure 22: MU Front Panel Connectors                |    |
| Figure 23: MU Rear Panel Connectors                 | 29 |
| Figure 24: RU Connectors                            |    |
| Figure 25: MU Grounding (MU Rear Panel)             |    |
| Figure 26: RU Grounding                             |    |
| Figure 27: Fiber Optical and RF Port Connection     |    |
| Figure 28: MU Power Connection (Rear Panel)         |    |
| Figure 29: MU Power Connection (Rear Panel)         |    |
| Figure 30: Tighten Optical Fiber Connection         |    |
| Figure 31: Power Supply Connection                  |    |
| Figure 32: RU Fiber Optical and RF Port Connection  |    |
| Figure 33: Pins Allocation for "EXT_ALM" Port of RU |    |
| Figure 34: Pins Allocation for "BTS_ALM" Port       |    |
| Figure 35: RFU Digital Display                      |    |
| Figure 36: Optical Port No. and Digital Display     | 39 |
| Figure 37: PC IP Address Setting                    |    |
| Figure 38: Input IP Address                         |    |
| Figure 39: Input User Name and Password             |    |
| Figure 40: Web GUI Main Screen                      |    |
| Figure 41: [Devices] Sceen                          |    |
| Figure 40: MU Device - Monitoring Unit              |    |
| Figure 41: MU Device - Optical Unit                 | 44 |
| Figure 42: MU Device - RF Unit                      |    |
| Figure 43: RU Device                                |    |
| Figure 44: RU Device – 700                          |    |
| Figure 45: RU Device – External Alarm               |    |
| Figure 50: RU Device – Fan Alarm                    |    |
| Figure 46: [Commissioning] Screen                   |    |
| Figure 47: [Firmware] Screen – Modnitoring Upgade   |    |
| Figure 48: [Firmware] Screen – Pop-up Window 1      | 48 |
| Figure 49: [Firmware] Screen – Pop-up Window 2      |    |
| Figure 50: [Firmware] Screen - Swap                 |    |
| Figure 51: [Firmware] Screen – Module Upgrade       | 49 |

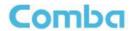

| Figure 52: [Management] Sceen                              |    |
|------------------------------------------------------------|----|
| Figure 53: Management – Import&Export                      |    |
| Figure 54: Management – IP Setting                         |    |
| Figure 55: Management – SNMP Setting                       |    |
| Figure 56: Management – Security                           | 53 |
| Figure 57: Modify Password                                 | 53 |
| Figure 58: Management – Device Reset                       | 54 |
| Figure 59: Management – PA Reset                           |    |
| Figure 60: Management – Device Info                        | 55 |
| Figure 61: Management – Device Scanning                    | 55 |
| Figure 62: Management – Device Remove                      | 56 |
| Figure 63: Management – Report                             | 57 |
| Figure 67: Firefox setting (1)                             | 57 |
| Figure 65: Firefox setting (2)                             | 58 |
| Figure 66: Management – Alarm Log                          | 59 |
| Figure 67: Commissioning Procedure - Start                 | 60 |
| Figure 68: Commissioning Procedure - Device Scan           | 60 |
| Figure 69: Commissioning Procedure – Params Setting        | 61 |
| Figure 70: Dev Info & Date/Time                            | 61 |
| Figure 71: Commissioning Procedure – MU Calibration        | 62 |
| Figure 72: Commissioning Procedure – MU Calibration Finish | 62 |
| Figure 73: Commissioning Procedure – RU Calibration        |    |
| Figure 74: Commissioning Procedure – RU Calibration Finish | 63 |
| Figure 75: Commissioning Procedure – MU Setup              | 64 |
| Figure 76: MU Frequency Band Table                         | 64 |
| Figure 77: Commissioning Procedure – RU Setup              | 65 |
| Figure 78: RU Frequency Band Table                         | 65 |
| Figure 79: Commissioning Procedure – Finish                | 66 |
| Table 1: MU Components                                     | 13 |
| Table 2: RU Components                                     |    |
| Table 3: Master Unit (MU) KOP                              |    |
| Table 4: Remote Unit (RU) KOP                              |    |
| Table 5: MU Connections                                    |    |
| Table 6: RU Connections                                    |    |
| Table 8: Pin Definition of "BTS_ALM" Port                  |    |
| Table 9: MU LED Indications                                |    |
| Table 10: RU LED Indications                               |    |
| Table 11: RFU Digital Display                              |    |
| Table 12: FOU Digital Display                              |    |
| Table 13: Import/Export Parameters                         |    |
| Table 14: MU Alarm List                                    |    |
| Table 15: RU Alarm List                                    |    |
| Table 16: MU Alarms Diagnosis                              | 68 |
| Table 17: PLI Marme Diagnosis                              | 69 |

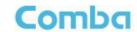

#### 0.3 HISTORY

| Change No. | ENU | Details Of Change |  |
|------------|-----|-------------------|--|
|            |     |                   |  |

1 1-0-0 This user manual first created in February 2017.

### 0.4 GLOSSARY OF TERMS

| ALC   | Automatic Level Control                |
|-------|----------------------------------------|
| ATT   | Attenuation                            |
| BDA   | Bi-direction Amplifier                 |
| BS    | Base Station                           |
| BTS   | Base Transceiver Station               |
| DL    | Downlink                               |
| DT    | Donor Terminal                         |
| FOU   | Fiber Optical Unit                     |
| GUI   | Graphic User Interface                 |
| ID    | Identification                         |
| LNA   | Low Noise Amplifier                    |
| MCU   | Main Control Unit                      |
| MT    | Mobile Terminal                        |
| MTBF  | Mean Time Between Failures             |
| MU    | Master Unit                            |
| NC    | Normally Closed                        |
| NF    | Noise Figure                           |
| NO    | Normally Open                          |
| OMC   | Operation & Maintenance Center         |
| OMT   | Operation & Maintenance Terminal       |
| OP    | Optical Fiber                          |
| OPEX  | OperatingExpense                       |
| PA    | Power Amplifier                        |
| PIM   | Passive Inter Modulation               |
| PLL   | Phase Locked Loop                      |
| POI   | Point of Interconnects                 |
| PSU   | Power Supply Unit                      |
| RF    | Radio Frequency                        |
| RFU   | Radio Frequency Unit                   |
| RU    | Remote Unit                            |
| SMA   | Sub-Miniature "A" Connector            |
| TX/RX | Transmit/Receive                       |
| UL    | Uplink                                 |
| VAC   | Volts Alternating Current              |
| VSWR  | Voltage Standing Wave Ratio            |
| WCDMA | Wideband Code Division Multiple Access |

#### **USER MANUAL FOR COMFLEX-6800**

#### 0.5 SAFETY NOTICES AND ADMONISHMENTS

This document contains safety notices in accordance with appropriate standards. In the interests of conformity with the territory standards for the country concerned, the equivalent territorial admonishments are also shown.

Any installation, adjustment, maintenance and repair of the equipment must only be carried out by trained, authorized personnel. At all times, personnel must comply with any safety notices and instructions.

Specific hazards are indicated by symbol labels on or near the affected parts of the equipment. The labels conform to international standards, are triangular in shape, and are coloured black on a yellow background. An informative text label may accompany the symbol label.

Hazard labeling is supplemented by safety notices in the appropriate equipment manual. These notices contain additional information on the nature of the hazard and may also specify precautions.

**CAUTION:** Changes or modifications not expressly approved by the party responsible for compliance could void the user's authority to operate the product.

**NOTE:** Note: The grantee is not responsible for any changes or modifications not expressly approved by the party responsible for compliance. Such modifications could void the user's authority to operate the equipment.

This device complies with Part 15 of the FCC Rules. Operation is subject to the following two conditions: (1) this device may not cause harmful interference, and (2) this device must accept any interference received, including interference that may cause undesired operation

**WARNING!** This is **NOT** a **CONSUMER** device. It is designed for installation by **FCC LICENSEES** and **QUALIFIED INSTALLERS**. You **MUST** have and **FCC LICENSE** or express consent of an FCC License to operate this device. Unauthorized use may result in signification forfeiture penalties, including penalties in excess of \$100,000 for each continuing violation.

To comply with FCC RF exposure compliance requirements, each individual antenna used for this transmitter must be installed to provide a separation distance greater than 159 cm or more from all persons during normal operation and must not be co-located with any other antenna for meeting RF exposure requirements.

The design of the antenna installation needs to be implemented in such a way so as to ensure RF radiation safety levels and non-environmental pollution during operation.

Antenna gain should not exceed 12.5 dBi.

**NOTE:** A readily accessible disconnect device shall be incorporated external to the equipment.

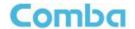

#### 1 GENERAL INFORMATION

The ComFlex-6800 Distributed Antenna System (hereinafter called "ComFlex") consists of Master Unit (MU) and Remote Unit (RU). The MU includes the MU Chassis, Power Supply Unit (PSU), Fiber Optical Unit (FOU) and RF Unit (RFU). With a modular design, it can support up to 8 independent RF inputs and 8 Remote Units. The Remote Unit is a module design which supports 4 independent bands, 700MHz (lower ABC)/700MHz (upper C), 800MHz (ESMR) / 850MHz (CELL), 1900MHz and EAWS band.

The low signal transmission loss of optical fiber is applicable for long distance transmission. ComFlex can support the optical transmission of up to 6.5dBo optical loss, equivalent to 8 miles fiber length.

#### Main feature:

- Modularized Master Unit supports flexible field upgrade and maintenance.
- Independent gain control for each RF source.
- High MTBF and low noise design with modular PSU and convection cooling.
- RF module supports both simplex and duplex.
- Supports multi-operator and mix mode application.
- Optical link auto gain control.
- Web based GUI for intelligent commissioning and configuration.

The figures below show the ComFlex Master and Remote unit enclosure.

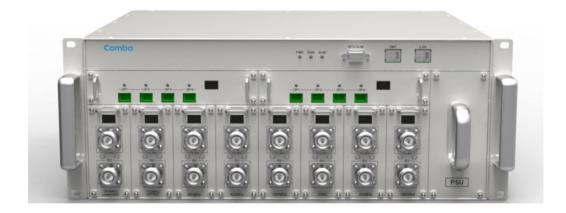

Figure 1: Master Unit (MU)

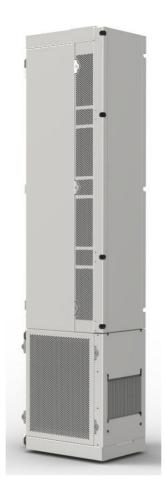

Figure 2: Remote Unit (RU)

End of Section

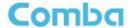

#### 2 EQUIPMENT DESCRIPTION

#### 2.1 SYSTEM DIAGRAM

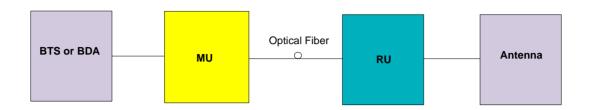

Figure 3: System Diagramc

On the DL, signals from the BTSs or BDA are converted into optical signals after amplification in the MU.Then the optical signals are transmitted to the RU via optical fiber. The Optical TX/RX Module of RU converts the DL optical signals into RF signals. After amplification, the signals are transmitted from RU ANT port to the service antenna using 500hm coaxial cable.

On the UL, the signals transmitted by the mobile are converted into optical signals, and then via the UL optical fiber, the signals are transmitted to MU, which then converts the optical signals back to RF signals and send to BTS or BDA via 500hm coaxial cable.

#### 2.2 TYPICAL APPLICATION

Shown below are the typical SISO and MIMO applications of MU and RUs.

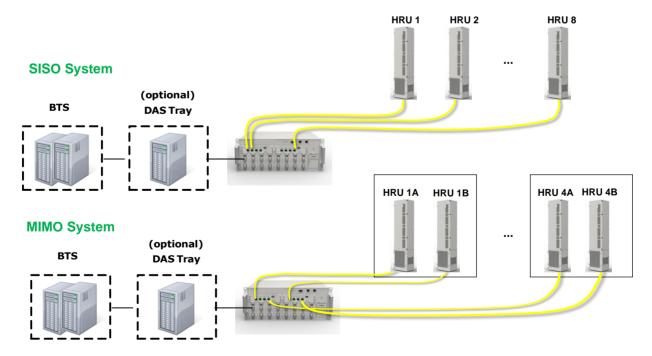

Figure 4: Typical Application

### 2.3 EQUIPMENT CONSTITUTION

MU consists of the following parts:

Table 1: MU Components

| Module    | Description                                                                                                    |
|-----------|----------------------------------------------------------------------------------------------------|
| MU01-RACK | Master Unit Chassis includes eight slots for RF Unit, two slots for Fiber Optical Unit, and one slot for Power Supply Unit.                                              |
| MU01-PSU  | iDAS Master Unit Power Supply Unit (PSU) converts the input voltage into stable DC to supply power for other modules of Master Unit.                                     |
| MU01-FOU  | Master Unit Fiber Optical Unit (FOU) completes optical signal and RF signal conversion. One FOU has four optical ports, which means each FOU can support up to four RUs. |
| MU01-RFU  | Master Unit RF Unit completes separation and combination of uplink and downlink signal with independent gain control, supports either simplex or duplex.                 |

RU consists of the following parts:

Table 2: RU Components

| Module     | Description                                                                                               |
|------------|----------------------------------------------------------------------------------------------------|
| HRU01-4300 | Remote Unit; A module design which supports 4 bands, including 700MHz, 800&850MHz, 1900MHz and EAWS band. |

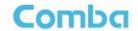

### 2.4 KIT OF PART

Table 3: Master Unit (MU) KOP

| Item                                             | Qty | Image |
|--------------------------------------------------|-----|-------|
| MU Chassis                                       | 1   |       |
| RF Unit (RFU)                                    | 1~8 |       |
| Fiber Optical Unit (FOU)                         | 1~2 |       |
| Power Supply Unit (PSU)                          | 1   |       |
| Power Supply Cable<br>(13 Feet 1 inch)           | 1   |       |
| Communication Cable                              | 1   |       |
| Right Angle Bracket<br>(for MU 19"rack mounting) | 1   |       |
| Left Angle Bracket<br>(for MU 19" rack mounting) | 1   |       |

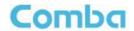

Table 4: Remote Unit (RU) KOP

| Item                                                                                                    | Qty                 | Image |
|----------------------------------------------------------------------------------------------------|---------------------|-------|
| Remote Unit                                                                                                    | 1                   |       |
| Mounting Bracket (used for both pole and wall installations)                                                    | 1                   |       |
| Nuts M8, Spring Washers Φ8, Plain Washers Φ8 (used for securing Remote Unit when hanged on bracket protrusions) | 2<br>pieces<br>each |       |
| Masonry Bolt (set) M10x110 – used for wall mount installations                                                  | 6                   |       |
| Hose Clamp (Ф30-Ф125) - used for pole mount installations (2 per bracket)                                       | 5                   |       |
| OptiTap Optical Fiber                                                                                           | 1                   |       |
| Power Supply Cable (AC)                                                                                         | 1                   |       |
| Copper Grounding Wire (2m)                                                                                      | 1                   |       |
| RJ45 Ethernet Communication Cable                                                                               | 1                   |       |
| Key – used for opening unit panels for access to internal components.                                           | 1                   |       |

End of Section

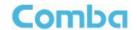

#### 3 INSTALLATION

#### 3.1 WARNINGS AND ALERTS

#### Laser

Laser light can cause damage to eyes. Laser light is not visible. Viewing it directly does not cause pain. The iris of the eye will not close when viewing a bright light. Consequently, serious damage to the retina of the eye is possible. NEVER LOOK INTO THE END OF A FIBER WHICH MAY HAVE A LASER COUPLED TO IT.

#### **Radio Frequency Energies**

There may be situations, particularly for workplace environments near high-powered RF sources, where recommended limits for safe exposure of human beings to RF energy could be exceeded. In such cases, restrictive measures or actions may be necessary to ensure the safe use of RF energy.

#### **High Voltage**

The equipment has been designed and constructed to prevent practicable danger, as far as reasonably possible. Any work activity on or near equipment involving installation, operation or maintenance must be free from danger, as far as reasonably possible.

Where there is a risk of damage to electrical systems involving adverse weather, extreme temperatures, wet, corrosive or dirty conditions, flammable or explosive atmospheres, the system must be suitably installed to prevent danger.

#### **Protective Earthing**

Equipment provided for the purpose of protecting individuals from electrical risk must be suitable for the purpose and properly maintained and used.

#### **Handling Precautions**

This covers a range of activities including lifting, lowering, pushing, pulling, carrying, moving, holding or restraining an object or person. It also covers activities that require the use of force or effort, such as pulling a lever, or operating power tools.

#### **Electrostatic Discharge (ESD)**

Observe standard precautions for handling ESD-sensitive devices. Assume that all solid-state electronic devices are ESD-sensitive. Ensure the use of a grounded wrist strap or equivalent while working with ESD-sensitive devices. Transport, store, and handle ESD-sensitive devices in static-safe environments.

#### **USER MANUAL FOR COMFLEX-6800**

#### 3.2 SITE PLANNING CONSIDERATIONS

#### 3.2.1 SITE PLANNING

#### **Site Considerations**

The MU is designed to be located indoors to facilitate coupling of BTS signals and power supply connections. The input range of MU RF unit is 10~30 dBm.

The site consideration for RU is listed below:

- The distance between the service antenna of RU and coverage area should satisfy line of sight requirements for maximum coverage area.
- The maximum fiber length is 8 miles, with a maximum path loss of 6.5dBo.
- The system delay of the optical system must be taken into consideration when there are neighboring BTS sites overlapping in coverage.

#### Installation Location

Mounting surface shall be capable of supporting the weight of the equipment.

In order to avoid electromagnetic interference, a proper mounting location must be selected to minimize interference from electromagnetic sources such as large electrical equipment.

#### **Environmental**

Humidity has an adverse effect on the reliability of the equipment. It is recommended to install the equipment in locations having stable temperature and unrestricted air-flow.

The installation location for the system should be well ventilated. The equipment has been designed to operate at the temperature range and humidity level as stated in the product specifications.

#### **Powering**

The power supply unit (PSU) provides power to all modules within the equipment. Depending on the product variant, it is recommended that the PSU operates on a dedicated AC circuit breaker or fused circuit.

#### **Grounding Requirement**

Verify that the equipment has been well grounded. This includes antennas and all cables connected to the system. Ensure lightning protection for the antennas is properly grounded.

#### **Cable Routing**

Depending on equipment configuration, a variety of types of cables are connected to the MU and RU: coaxial cables, optical fibers, power cable, communication cable, and commissioning cable. Where applicable, ensure cables are properly routed and secured so that they are not damaged.

#### **USER MANUAL FOR COMFLEX-6800**

#### **Manual Handling**

During transportation and installation, take necessary handling precautions to avoid potential physical injury to the installation personnel and the equipment.

#### 3.2.2 SYSTEM INSTALLATION CHECKLIST

- Working space available for installation and maintenance for each mounting arrangement. Ensure unrestricted airflow.
- Ensure earthing point is within reach of the ground wire. (2m; 6 ft. 10 in.).
- Ensure a power source is within reach of the power cord and the power source has sufficient capacity.
- Where appropriate, ensure unused RF connectors are terminated.
- Where appropriate, ensure unused optical fiber connectors are protected.
- Do not locate the equipment near large transformers or motors that may cause electromagnetic interference.
- Reduce signal loss in feeder cable by minimizing the length and number of RF connections.
- Ensure the equipment will be operated within the stated environment (refer to datasheet).
- Where needed, couple BTS RF signal with a coupler to prevent damaging the equipment.
- Where appropriate, confirm available of suitably terminated grade of RF and optical fiber.
- Observe handling of all cables to prevent damage.

#### 3.3 INSTALLATION PROCEDURES

#### 3.3.1 GOODS INWARDS INSPECTION

ComFlex was factory tested, inspected, packed, and delivered to the carrier with utmost care. Do not accept shipment from carrier which shows damage or shortage until the carrier's agent endorses a statement of the irregularity on the face of the carrier's receipt. Without documentary evidence, a claim cannot be processed.

Open and check each package against the packing list. For any shortage, contact Comba Telecom Systems. Do not remove items from packing materials until installation.

#### 3.3.2 **TOOLS**

See Appendix A for a full list of tools required for installation and maintenance.

#### 3.3.3 PREPARATION

Optical Fiber:

#### **USER MANUAL FOR COMFLEX-6800**

- Fiber optic cables require proper handling. Do not stretch, puncture, or crush the fiber cable(s) with staples, heavy equipment, doors, etc.
- Always maintain the minimum bending radius specified by the cable manufacturer. The minimum bend radius is usually 10 times the cable's outer diameter. In the case of single optical fiber that is not in a cable, the minimum bending radius to be observed is 3cm. (1.2").

#### 3.3.4 MU ASSEMBLING

ComFlex Master Unit consists of 4 parts: Chassis, RFU, FOU and PSU. All the units are packed separately. Follow the steps below to assemble.

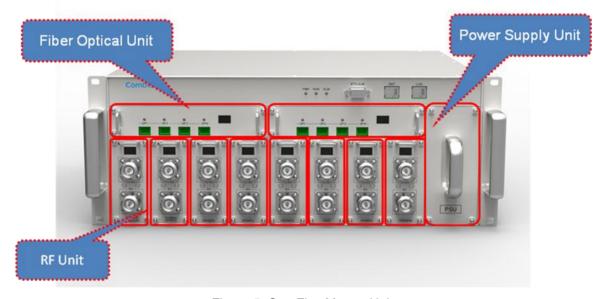

Figure 5: ComFlex Master Unit

**Step1:** RF Unit installation: Remove RFU slot cover plate on Chassis, insert RFU and fasten the screws. (Each Unit can be installed in any one of eight RFU slots)

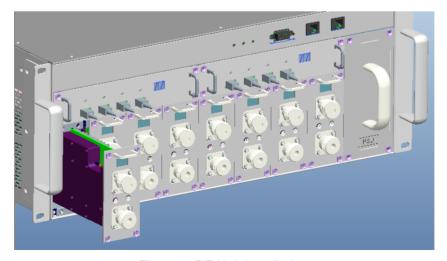

Figure 6: RF Unit Installation

ENU STATUS: 1-0-0 Copyright - refer to title page Page 19

#### **USER MANUAL FOR COMFLEX-6800**

**Step2:** FOU installation: Remove FOU slot cover plate on Chassis, insert FOU and fasten the screws. (Each Unit can be installed in either one of two FOU slots)

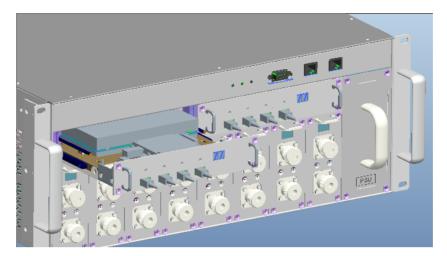

Figure 7: FOU Installation

**Step3:** PSU installation: Remove PSU slot cover plate on the right side of Chassis, insert PSU and fasten the screws.

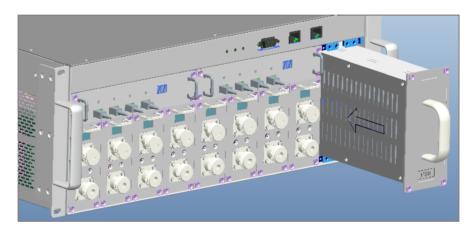

Figure 8: PSU Installation

#### 3.3.5 MU IN 19" RACK MOUNTING

MU is an indoor type device; the installation procedures are shown as below:

**Step 1:** Install right angle bracket and left angle bracket on back of the mounting rack. (Rack nuts and screws are not provided.) Use rack nuts and screws as recommended by rack manufacturer.

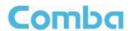

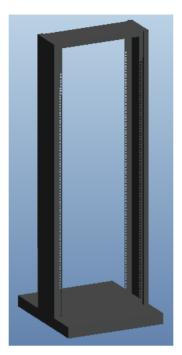

Figure 9: Mounting Rack

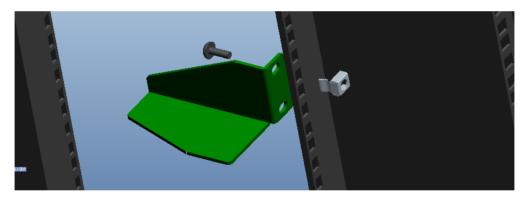

Figure 10: Angle Iron Installation

**Step2:** Slide the MU on to the angle brackets and confirm it is level.

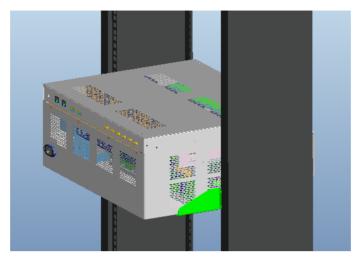

Figure 11: MU Installation

Step 3: Attach the MU onto the rack with the recommended rack screws.

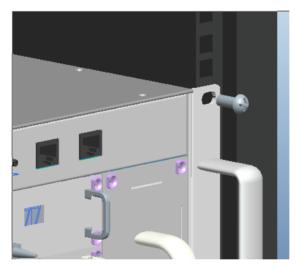

Figure 12: Secure the Enclosure

#### **USER MANUAL FOR COMFLEX-6800**

#### Step 4: Finish installation.

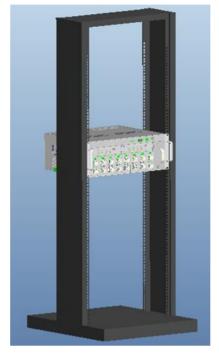

Figure 13: Finish Installaiton

#### 3.3.6 RU WALL MOUNTING

RU wall mounting steps are shown below.

**Step 1:** Select the wall mount location according to the following criteria:

- General surroundings
- Ventilated and easy-to-reach area (for maintenance and on-site inspection)
- Proximity to DAS antenna in order to minimize cable loss

Step 2: Using the mounting bracket top and bottom mounting holes as a guide

- Measure and mark the location for drilling the (supplied) M10 Masonry bolts (Φ12) in the wall (6 per bracket and drill the holes).
- Using an electric drill with a Φ12 head, drill the holes for the Masonry Bolts.

NOTE: The ComFlex remote unit is mounted vertically with the connectors facing downwards.

**Step 3:** Using 6 (M10x110) Masonry bolts per bracket – secure the Mounting Brackets to the wall with the protruding M8 nuts facing towards you. The remote unit will be hung on these.

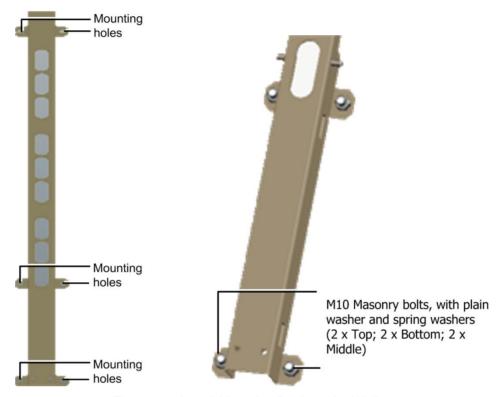

Figure 14: Install Mounting Rack on the Wall

**Step 4:** Connectors facing down carefully fit and hang the GX unit on to the M10 bolts protruding from the top, middle and bottom parts of the mounting bracket.

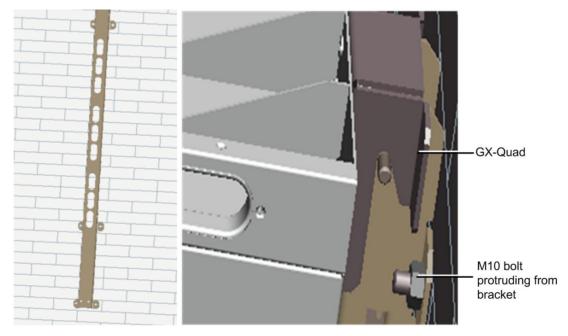

Figure 15: Hang RU onto the Mounting Rack

ENU STATUS: 1-0-0 Copyright - refer to title page Page 24

#### **USER MANUAL FOR COMFLEX-6800**

**Step 5:** Using a spanner or wrench, tighten the two (2) M8 nuts on the top and bottom of the mounting bracket as shown below.

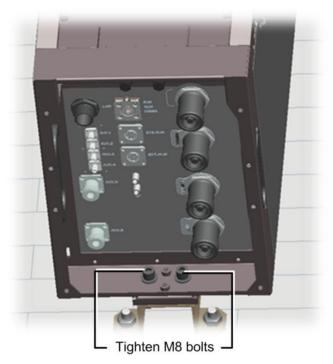

Figure 16: Tighten the Screws at the Bottom of RU

**Step 6:** Check enclosure position and verify that unit is mounted securely to the wall.

#### 3.3.7 Pole Mount Installation

**Step 1:** Select the appropriate location according to the following criteria:

- Accessibility
- Antenna location and distance
- Proximity to the antenna in order to minimize cable loss

**Step 2:** Secure the mounting bracket by slipping the 5 hose clamps (provided) through the mounting bracket and tighten securely.

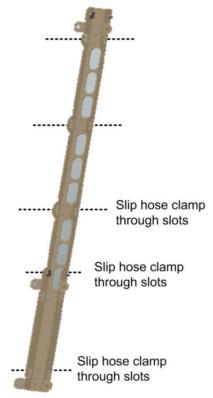

Figure 17: Mounting Rack of Pole Installation

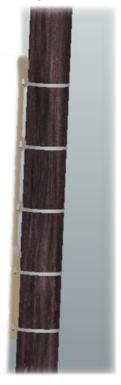

Figure 18: Tighten the Mounting Rack

**Step 3:** Connectors facing downwards, hook the GX-Quad on to the top part of the bracket and then to the bottom.

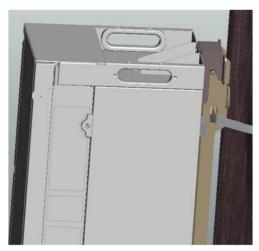

Figure 19: Hang on RU

**Step 4:** Using a spanner or wrench, tighten the two (2) M8 nuts on the top and bottom of the mounting bracket as shown below.

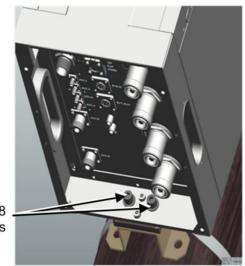

Tighten M8 bolts

Figure 20: Tighten the Screws at the Bottom of RU

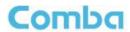

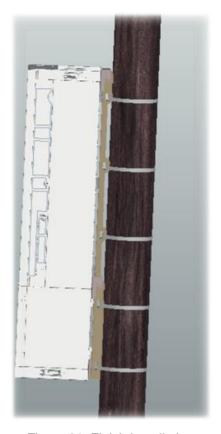

Figure 21: Finish Installation

### 3.1 EQUIPMENT CONNECTORS

The figures below present the connectors of ComFlex MU.

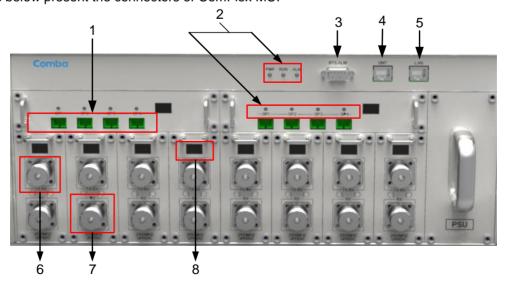

Figure 22: MU Front Panel Connectors

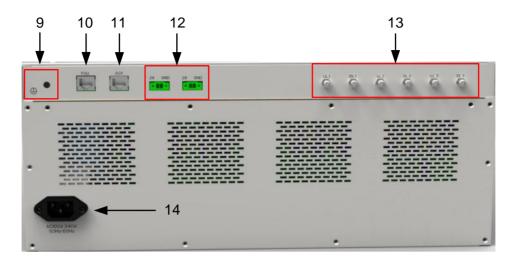

Figure 23: MU Rear Panel Connectors

Table 5: MU Connections

| Identifier                                                                               | Functional Description                                                          |  |  |
|------------------------------------------------------------------------------------------|---------------------------------------------------------------------------------|--|--|
| 1. OP1~OP4                                                                               | SC/APC optical fiber access port                                                |  |  |
| 2. LED indicator                                                                         | LED indicator. See Chapter 4 for the description of each indicator.             |  |  |
| 3. BTS_ALM                                                                               | DB9-F connector for BTS alarm.                                                  |  |  |
| 4. OMT                                                                                   | RJ45 connector connects PC with equipment for local and remote monitoring.      |  |  |
| 5. LAN                                                                                   | Reserved RJ45 port for remote monitoring.                                       |  |  |
| 6. TX/RX                                                                                 | RF access port, Mini Din connector.                                             |  |  |
| 7. RX                                                                                    | RF access port, Mini Din connector.                                             |  |  |
| 8. 🕮                                                                                     | Digital display tube. See chapter 4 for the detailed description.               |  |  |
| 9. 🖶                                                                                     | Grounding connector.                                                            |  |  |
| 10. FOU                                                                                  | Communication port with extension optical unit.                                 |  |  |
| 11. AUX                                                                                  | Reserved interface for source calibration unit.                                 |  |  |
| 12. 28 GND                                                                               | Provide 28V power supply for extension units (FOU and source calibration unit). |  |  |
| 13. UL1,DL1; UL2,DL2; Reserved for RF interface of extended FOU and single soure caulit. |                                                                                 |  |  |
| 14. AC100~240V                                                                           | AC power supply connector.                                                      |  |  |

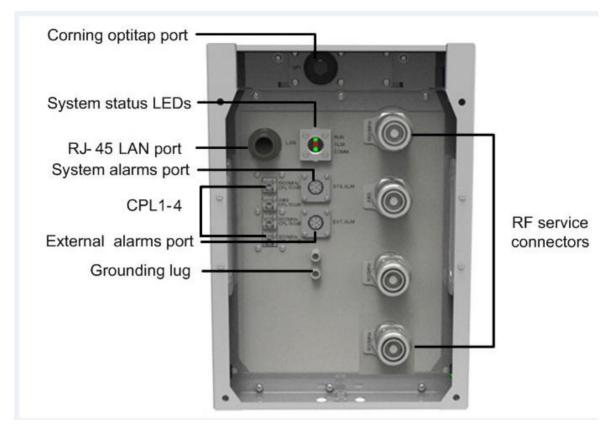

Figure 24: RU Connectors

Table 6: RU Connections

| Identifier                                                          | Functional Description                                                                                                    |
|---------------------------------------------------------------------|----------------------------------------------------------------------------------------------------|
| Service Connectors<br>(e.g. 700MHz,<br>CELL/ESMR,<br>1900MHz, EAWS) | DIN female connectors to antennas                                                                                                    |
| OP                                                                  | Corning OptiTap™ Fiber-optic waterproof connector to MU for either SM or MM fibers.                                                         |
| Power Connector                                                     | Remote Power (AC) Power feed options: 100-240V 47-63 Hz                                                                                     |
| (side panel)                                                        | Max Power Consumption: 1400W                                                                                                    |
| LAN                                                                 | RJ45 connector for local connection (i.e. debugging, troubleshooting)                                                                       |
| EXT_ALM                                                             | External Alarm pin-out connectors supporting four external alarm connections                                                                |
| SYS_ALM                                                             | Pin-out connector supporting up to 3 relay alarms used for connecting the RU to a network or modem and relaying the status of the RU alarms |
| CPL_1                                                               | Coupler port - 1900MHz 50dB coupling                                                                                                    |
| CPL_2                                                               | Coupler port - EAWS 50dB coupling                                                                                                    |
| CPL_3                                                               | Coupler port – CELL/ESMR 50dB coupling                                                                                                    |
| CPL_4                                                               | Coupler port - 700MHz 50dB coupling                                                                                                    |

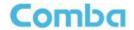

#### 3.2 EQUIPMENT CONNECTION

#### 3.2.1 GROUNDING CONNECTION

### **△WARNING!**

This unit must always be grounded. Consult an appropriate electrical inspection authority or an electrician if you are uncertain that suitable grounding is available.

Do not connect power before grounding.

#### 3.2.2 MU GROUNDING CONNECTION

**Step 1:** Connect the GND cable to the GND connector and the building EARTH. Recommended GND cable size is # 12 AWG.

Step 2: Ensure the GND cable is connected to building GND.

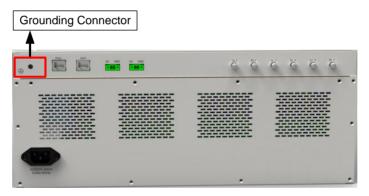

Figure 25: MU Grounding (MU Rear Panel)

#### 3.2.3 RU GROUNDING CONNECTION

**Step 1**: Connect one side of the supplied copper wire GND cable to right side of RU with two M6x10 hexagon Screws (screws are provided). Connect the other side of the supplied copper wire GND cable to the building EARTH with two M6 screws (screws are not provided).

**Step 2**: Connect one side of the supplied copper wire GND cable to RU with two M6×10 hexagon Screws (screws are provided). Connect the other side of the supplied copper wire GND cable to the building EARTH with two M6 screws (screws are not provided).

Step 3: Ensure all GND cables are well grounded to building GND.

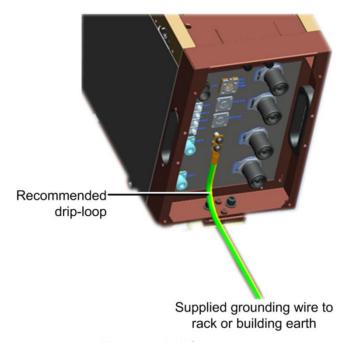

Figure 26: RU Grounding

#### 3.2.4 MU CONNECTIONS

**Step1:** Connect the MU OP (optical) port to one of the RU OP port. (NOTE: requires Single Mode fiber with SC/APC connectors; MAXIMUM OPTICAL LOSS = 6.5dBo)

**Step 2:** For duplex application, connect the MU RFU TX/RX port to the RF Source (BTS or BDA). For simplex application, connect the MU RFU TX/RX port to the RF Source downlink, and then connect MU RFU RX port with RF Source uplink. (NOTE: RF cable must be mini-DIN Male on the MU side)

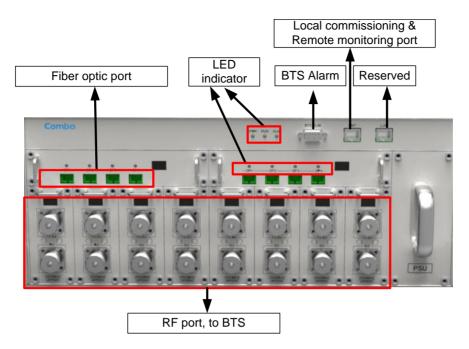

Figure 27: Fiber Optical and RF Port Connection

Step 3: Connect the power cable to the power supply port (100-240VAC, 1Amp maximum).

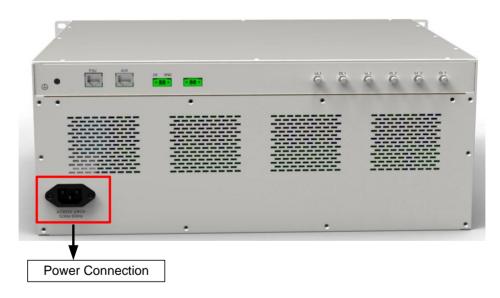

Figure 28: MU Power Connection (Rear Panel)

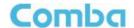

#### 3.2.5 RU CONNECTION

**Step 1:** Connect the OptiTap optical fiber to RU OP (optic) port and one of the OP port located on MU FOU front panel.

### Alignment indication

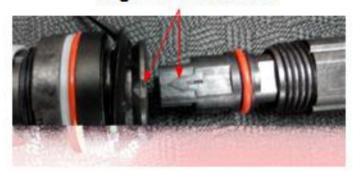

Figure 29: MU Power Connection (Rear Panel)

**Step 2:** Rotation outer shell to tighten the fiber conncetion.

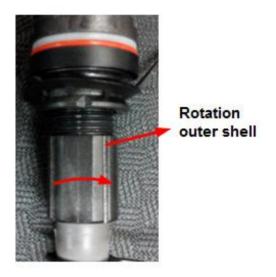

Figure 30: Tighten Optical Fiber Connection

**Step 3:** Connect ANT port to a broadband antenna using 500hm coaxial cabel.

Step 4: Connect power cable on PSU with the public power grid (110~220VAC, 14Amp maximum).

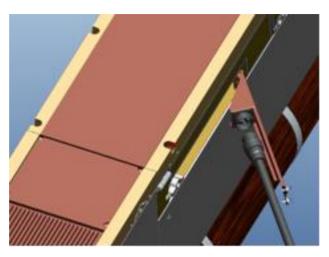

Figure 31: Power Supply Connection

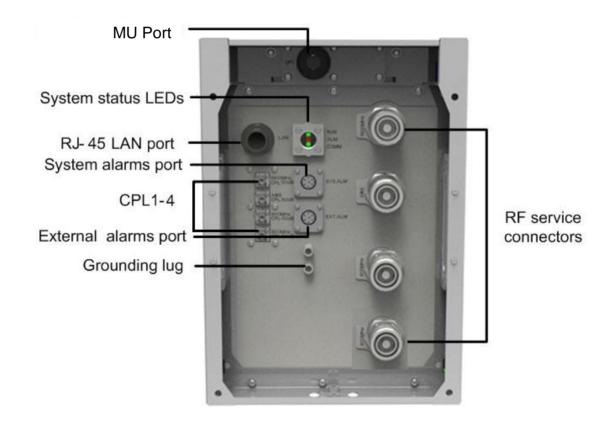

Figure 32: RU Fiber Optical and RF Port Connection

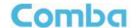

#### 3.2.6 RU EXTERNAL ALARM CONNECTION

For RU external alarm, there is an 8-pin waterproof connector. The following figure and table show the pin allocation and definition. Pin numbering are shown looking-into the connector on the enclosure.

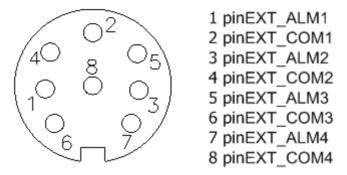

Figure 33: Pins Allocation for "EXT ALM" Port of RU

## 3.2.7 MU BTS ALARM CONNECTION

The equipment alarms can be signaled to the BTS via voltage-free relay contacts. The voltage-free relay connections are connected to the DB-9 port "BTS\_ALAM" located on the MU. The following figure and table show the pin allocation and definition.

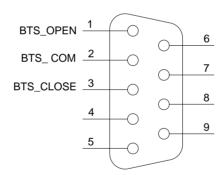

Figure 34: Pins Allocation for "BTS ALM" Port

Table 7: Pin Definition of "BTS\_ALM" Port

| Pin Number | Definition | Description                                                |
|------------|------------|------------------------------------------------------------|
| 1          | BTS_OPEN   | Connects to the open terminal of the voltage free relay.   |
| 2          | BTS_COM    | Connects to the common terminal of the voltage free relay. |
| 3          | BTS_CLOSE  | Connects to the close terminal of the voltage free relay.  |
| 4 ~ 9      | NC         | Reserved.                                                  |

Page 36

#### **USER MANUAL FOR COMFLEX-6800**

#### 3.2.8 CONNECT TO PC

The local commissioning and management for MU and RU is achieved through connecting to the WEB base GUI.

#### **Connect MU to PC**

Connect MU "OMT" port (RJ45) to the RJ45 port of PC with supplied Ethernet cable to achieve local monitoring and management.

**End of Section** 

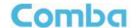

## 4 COMMISSIONING

#### 4.1 PRE-COMMISSIONING TASKS

After equipment installation, perform the following steps before equipment powering and commissioning, check that the expected voltage, current, and power levels do not violate any ratings. Double check all connections including ground before applying power. Do not manipulate circuits or make changes when power is applied:

- Visually inspect the power connection within the equipment. Ensure that all cables are correctly and securely connected, including power cables, grounding wires, RF cables and optical cables.
- Check grounding connection and verify that the ground resistance is less than 5Ω.
- Connect the equipment to the PC.
- Power on MU and RU.
- Monitor the initialization of the MU and RU though the LEDs on the panel. Refer to detailed LEDs information in the next section.

## 4.2 LED INDICATORS

Diagnostic LEDs are located on the MU front panel and RU bottorm panel; each indicates the status of a particular function:

Table 8: MU LED Indications

| LED Indicator | Normal Status               | Indication                                                                                                    |
|---------------|-----------------------------|----------------------------------------------------------------------------------------------------|
| PWR           | Steady green                | Power indicator. If LED is off, it indicates the system has no power.                                                                                           |
| RUN           | Flashing green (1 time/sec) | MU operation indicator. After initialization (1~2 minutes), the LED should flash at once per sec. (When upgrade firmware, LED will flash rapidly)               |
| ALM           | OFF                         | Alarm indicator. If LED is RED, there is an alarm.                                                                                                    |
| OP            | Steady green                | Located on Fiber Optical Unit (FOU), it is an indicator for receive optical power. If LED is off, it indicates the receiving optical power is less than -10dBm. |

Table 9: RU LED Indications

| LED Indicator | Normal Status                  | Indication                                                                                                    |
|---------------|--------------------------------|----------------------------------------------------------------------------------------------------|
| СОММ.         | Blinking green<br>(1 time/sec) | BLINKING GREEN - Flashes (rate of flash per second) for the duration of 1 minute upon communication initialization |
|               |                                | RAPID/NO FLASH - Indicates communication fault                                                                     |
| RUN           | Off                            | OFF – Normal operation                                                                                             |
| KON           | Oil                            | RED - Fault                                                                                                    |
| ALM           | Off                            | Alarm indicator. If LED is RED, there is an alarm.                                                                 |
| LED Indicator | Normal Status                  | Indication                                                                                                    |

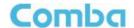

#### 4.3 DIGITAL DISPLAY INDICATORS

#### 4.3.1 DIGITAL DISPLAY ON RFU

The digital display tube on RFU shows the DL input power. The range of DL input power shown on the display tube is from -19 to 33 (dBm), when DL input power is lower than -19dBm, it will show L, when DL input power is higher than 33, it will display H.

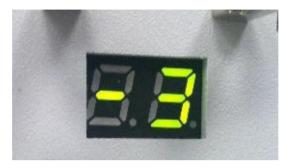

Figure 35: RFU Digital Display

Table 10: RFU Digital Display

| Figure | DL Input Power Level |
|--------|----------------------|
| L      | < -19dBm             |
| -19~33 | -19~33dBm            |
| Н      | > 33dBm              |

#### 4.3.2 DIGITAL DISPLAY ON FOU

The digital display tube on optical module has two digits.

The first digit will display A, b, C and d which presents the No. of optical port. Refer to below figure for the relationship.

The second digit will display the optical loss of each port. See the following table for the relationship of figure and optical loss.

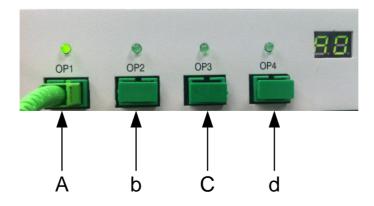

Figure 36: Optical Port No. and Digital Display

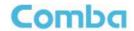

Table 11: FOU Digital Display

| Figure | Optical Loss |
|--------|--------------|
| 0~9    | 0~9dBo       |
| Н      | > 9dBo       |

End of Section

#### 5 WEB GUI

ComFlex can be monitored and controlled by WEB GUI, follow below contents to achive system parameter setting and commissioning.

#### 5.1 WEB GUI CONNECTION

Step 1: Connect MU OMT port to PC RJ45 port with the supplied Ethernet cable to set up a physical connection.

**Step 2:** Go to laptop Control Panel\Network and Internet\Local Area Connection. Right click it and click Properties. Then follow the steps shown in figure below.

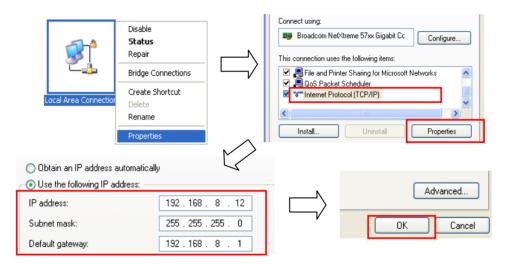

Figure 37: PC IP Address Setting

**Step 3:** Open browser (browser IE7.0, IE8.0, Chrome or Firefox, suggest disply resolution is 1024×768), input Web GUI <u>IP address: 192.168.8.101</u>, click [Enter].

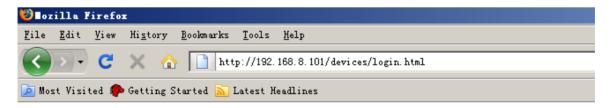

Figure 38: Input IP Address

Step 2: Input User Name: admin; Password (default password: admin). Click [Log in].

# System Management Platform username: admin password: ••••• Log In

Figure 39: Input User Name and Password

## 5.2 WEB GUI INTRODUCTION

After login, the Web GUI main screen will appear.

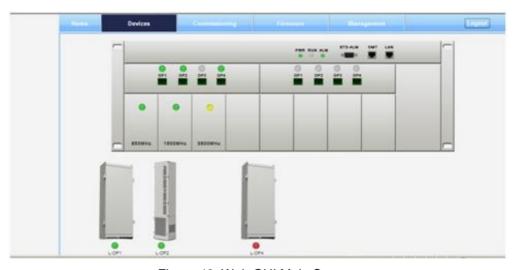

Figure 40: Web GUI Main Screen

On Comba Web GUI Home page, there are four Menu bars: [Devices], Commissioning], [Firmware] and [Management].

## 5.2.1 [DEVICES]

The [Devices] page shows the actual connection diagram of MU and RU.

#### **USER MANUAL FOR COMFLEX-6800**

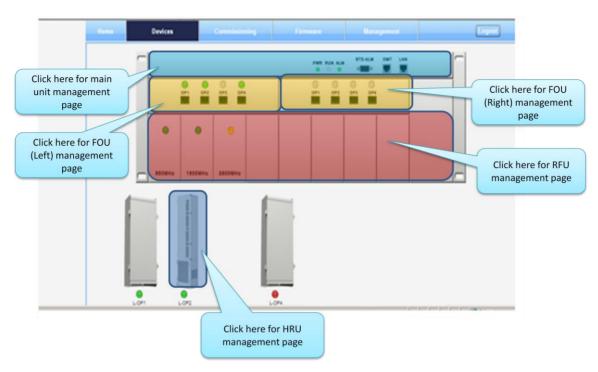

Figure 41: [Devices] Sceen

#### **MU Main Management Screen**

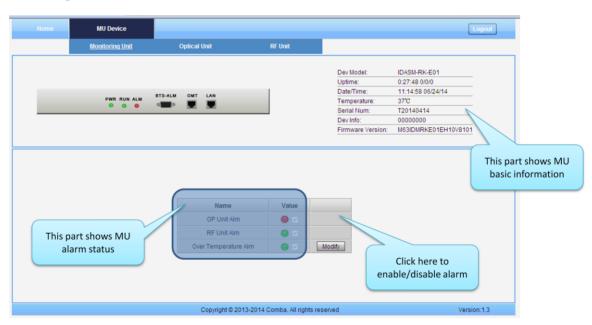

Figure 42: MU Device - Monitoring Unit

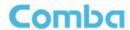

#### **Optical Unit Management Screen** Module-L Module-R OP Loss UL Denoise Switch OP Rx Alm Module-L-1 0dB OFF **○** ☑ Modify 9 7 Module-L-2 0dB OFF Modify **●** ☑ **●** □ Module-L-3 19dB OFF Modify OFF **●** 🗸 **○** ☑ Modify Click here to Module-R-1 19dB OFF 9 P Modify enable/disable optical **●** □ FOU port number Module-R-2 19dB OFF **●** ☑ Modify OFF **●** ▽ RX/TX alarm Module-R-3 19dB 9 2 Modify Module-R-4 19dB OFF ● □ Modify Optical loss between MU and RU, Optical power alarm. Alarm is triggered the value is over 15dB when MU when optical power is less than -10dBm. and RU are not connected well Indicator will turn from green to red

Figure 43: MU Device - Optical Unit

Note: MU transmit optical power is -4~-2dBm.

#### **RF Unit Management Screen**

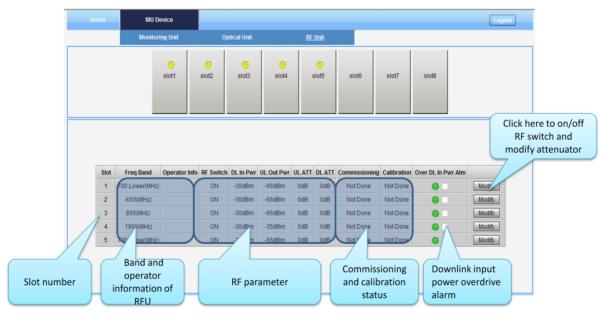

Figure 44: MU Device - RF Unit

#### **USER MANUAL FOR COMFLEX-6800**

#### **Remote Unit Management Screen**

Click RU photo, users can visit RU directly. Make sure two steps are done before visit RU:

- ✓ RU and MU are connected by optical fiber.
- ✓ RU device scanning is done. Note: Go to [Commissioning] page or [Management] page for device scanning.

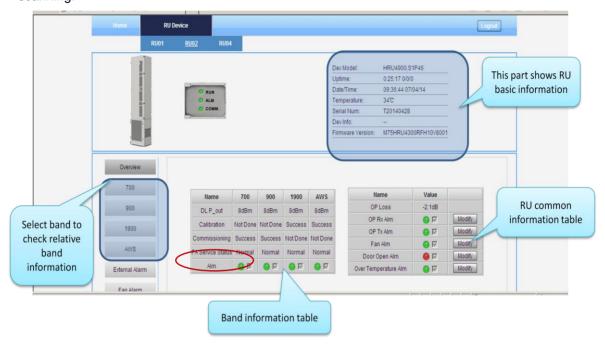

Figure 45: RU Device

**NOTE**: There are three statuses for PA Service: *Normal*, *Recovery* and *Shutdown*. If PA output power or reflected power exceeds the threshold (48dBm), software will trigger Recovery:

- It will reset PA and then re-detect the PA output power and reflected power, if they are normal, the PA Service Status will turn to Normal, if PA output power or reflected power is still over the threshold, PA Service Status will turn to Recovery again.
- If PA output power or reflected power is still over the threshold after six times of PA Recovery, PA Service status will be Shutdown which will need to be reset manually. Reset at Management > PA Reset.

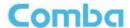

Click on a specific band on the left side of RU Device page, the corresponding band information will show.

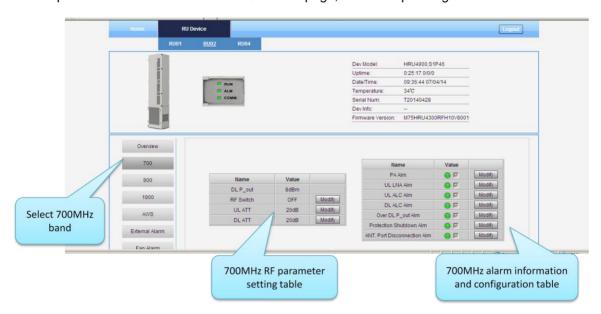

Figure 46: RU Device - 700

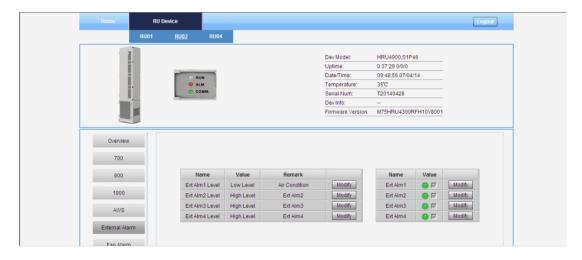

Figure 47: RU Device - External Alarm

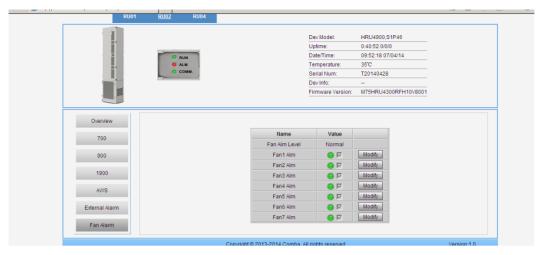

Figure 48: RU Device - Fan Alarm

## 5.2.2 [COMMISSIONING]

A work flow of the commissioning process is shown on [Commissioning] page. Click the [Start] button, the software will guide you through the commissioning step by step. For details, please refer to chapter 5.3.

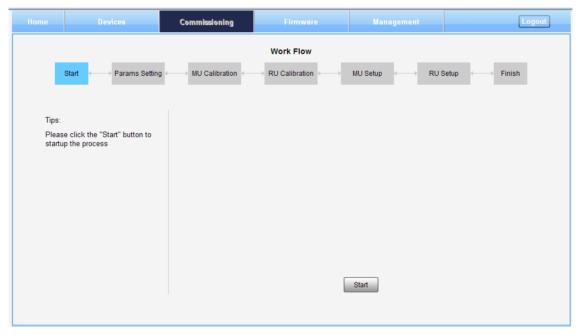

Figure 49: [Commissioning] Screen

## **5.2.3** [FIRMWARE]

There are three functions on the [Firmware] bar: [Monitoring Upgrade], [Swap] and [Module Upgrade]. [Monitoring Upgrade] is used to upgrade MCU software, [Swap] is to replace current MCU firmware version to the previous one, [Module Upgrade] is to upgrade software of each module.

#### **USER MANUAL FOR COMFLEX-6800**

Follow steps shown in below figure to upgrade MCU firmware.

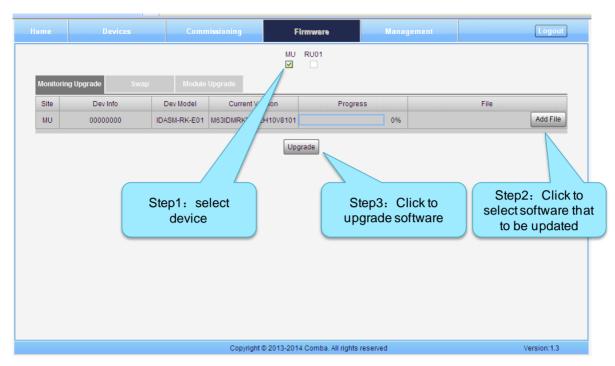

Figure 50: [Firmware] Screen - Modnitoring Upgade

Step 4: After clicking Upgrade, a window will pop up and click 0K.

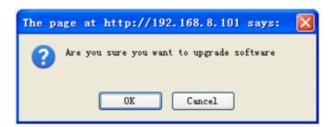

Figure 51: [Firmware] Screen - Pop-up Window 1

Step 5: Wait for 2~4 minutes while MU/RU is being reset.

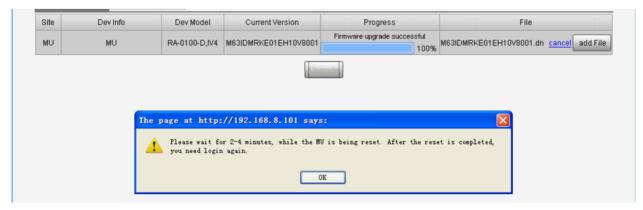

Figure 52: [Firmware] Screen - Pop-up Window 2

Step 6: Clear browsing history and cookies from browser.

NOTE: For MU software upgrade, users need to re-login Web GUI after reset is done.

Follow steps shown in below figure to Swap MCU firmware.

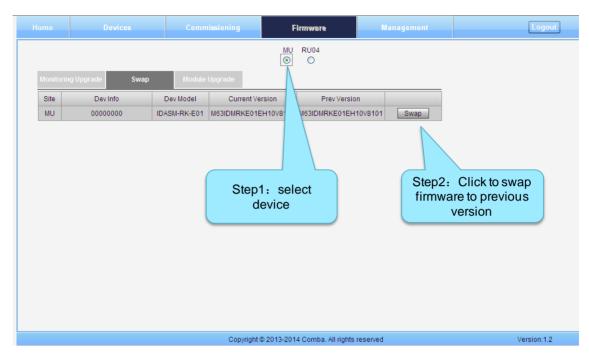

Figure 53: [Firmware] Screen - Swap

Follow steps shown in below figure to upgrade module firmware.

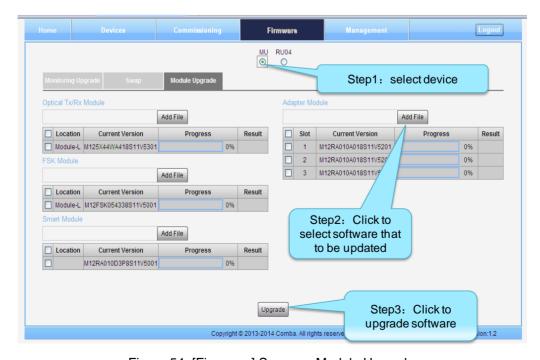

Figure 54: [Firmware] Screen – Module Upgrade

#### **USER MANUAL FOR COMFLEX-6800**

Note 1: There are two loctiaons for Optical module – Module-L which is on the left and Module-R which is on the right side of MU.

Note 2: FSK module is in side Optical modul.

Noet 3: Adapter Module means RF module, [Slot] in the Adapter Module software upgrade table refers to the 8 slost on the MU Rack and the series number is from left to right.

## 5.2.4 [MANAGEMENT]

Other parameters can be configured on [Management] page.

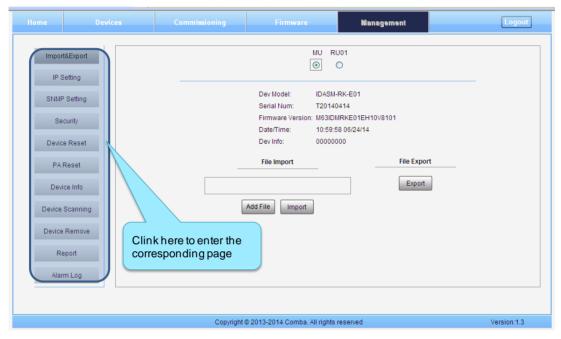

Figure 55: [Management] Sceen

There are nine function bar lised in the left side of the [Mangement] page. Below figures are the introduction of each function bar.

#### **USER MANUAL FOR COMFLEX-6800**

#### > Inport&Export

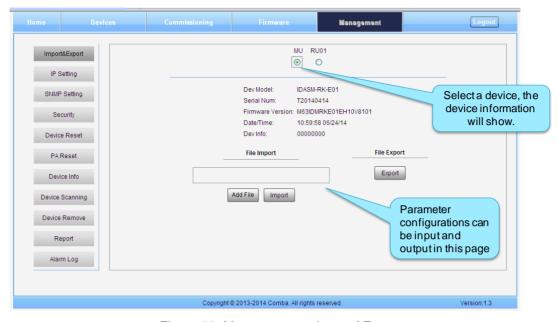

Figure 56: Management - Import&Export

Blow table list the parameters that can be import/export:

Table 12: Import/Export Parameters

| Device | Paremeter      | Device | Parameter                        |
|--------|----------------|--------|----------------------------------|
|        | Alarm Enable   |        | Alarm Enable                     |
|        | ATT value      |        | ATT value                        |
| NAL I  | RF Switch      | DII    | RF Switch                        |
| MU     | SNMP parameter | RU     | Over temperature alarm threshold |
|        |                |        | DL over output power threshold   |
|        |                |        | External Alarm level             |

Import and Export can help users quickly configure MU and RU parameters. For example, if one MU/RU finished configuration, users can export its parameters and save as a file in PC, and then import this file to other MU/RU to fast finish the MU/RU parameter setting.

#### > IP Setting

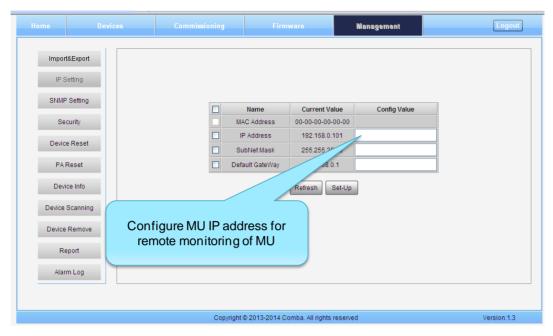

Figure 57: Management - IP Setting

Note: For remote monitoring, the IP Address must be set correctly according to the location IP of remote connection. If more than one equipment is connected to the public network through the same router, the router's local IP *CANNOT* be set as <u>192.168.8.\*</u>.

#### SNMP Setting

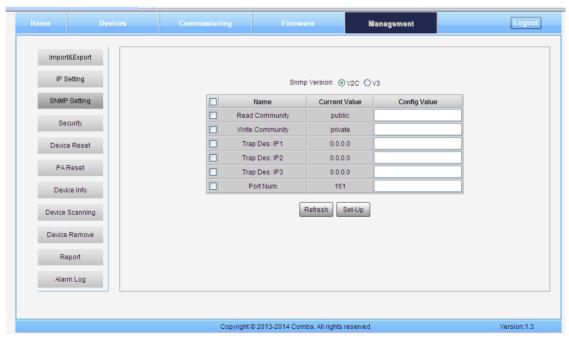

Figure 58: Management - SNMP Setting

## Security

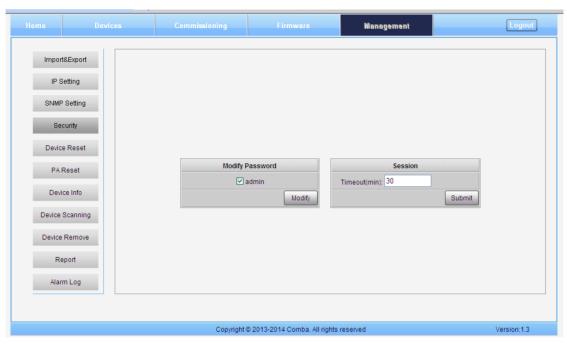

Figure 59: Management - Security

Click Modify, [Modify Password] window will pop-up.

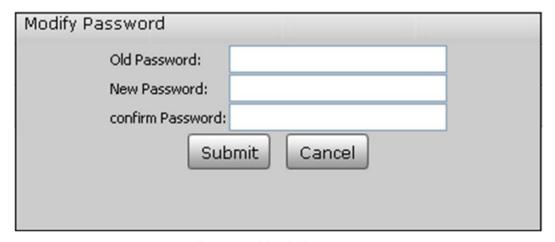

Figure 60: Modify Password

Note: Username cannot be modified.

#### **USER MANUAL FOR COMFLEX-6800**

#### Device Reset

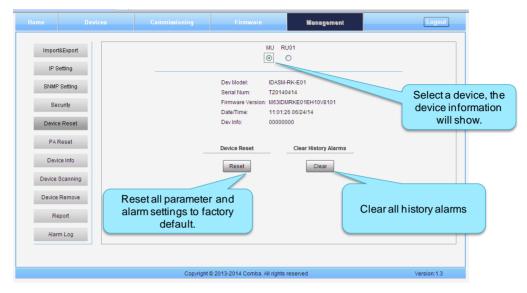

Figure 61: Management - Device Reset

Note: Device Reset process will last about 2~4 minutes. For MU monitor reset, users need to re-login WEB GUI.

#### PA Reset

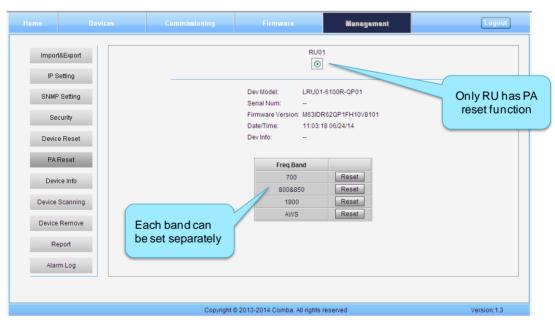

Figure 62: Management - PA Reset

Note: PA will be turned off by software when PA output power or (VSWR) reflected power is exceed the threshold. Users need to reset PA after debugging.

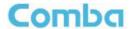

#### Device Info

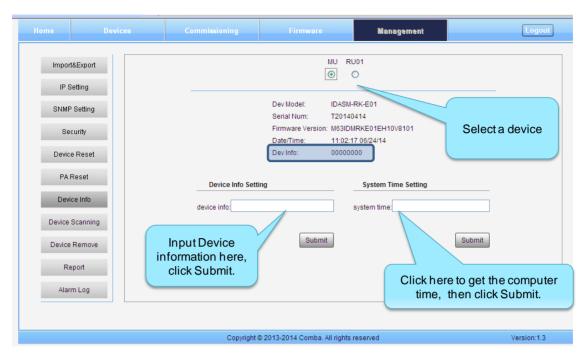

Figure 63: Management - Device Info

Note: Users can input maximum 30 bytes characters in Device Info.

#### Device Scanning

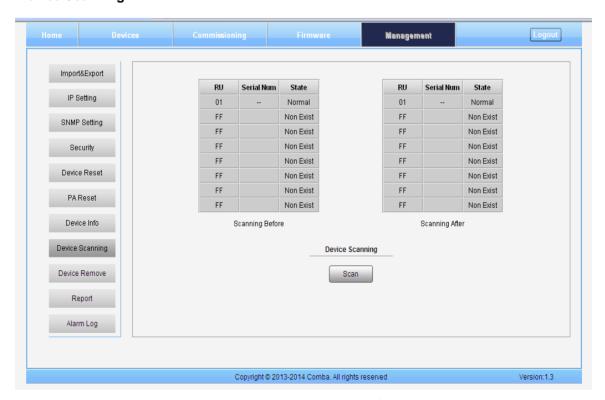

Figure 64: Management - Device Scanning

#### **USER MANUAL FOR COMFLEX-6800**

Note: This Step is the same as step1 of [Commissioning]. Running scanning, software will allocate an ID to RU so that MU can identify and visit it.

#### Device Remove

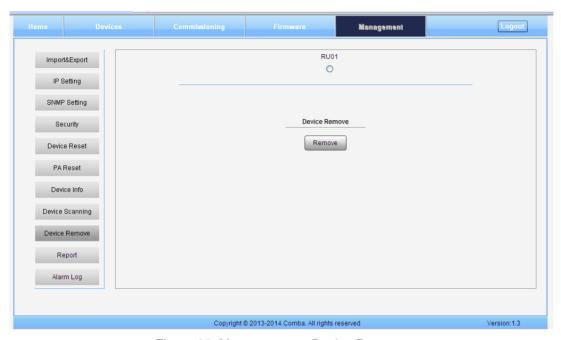

Figure 65: Management - Device Remove

Note: If the RU has been scanned and identified by MU, to remove the RU from the system, users *must* remove this RU on this [Device Remove] page, otherwise, RU will still be shown on the Home page and will trigger optical alarm.

Page 56

#### **USER MANUAL FOR COMFLEX-6800**

#### Report

Users can check the current running status of MU/RU by [Report] function.

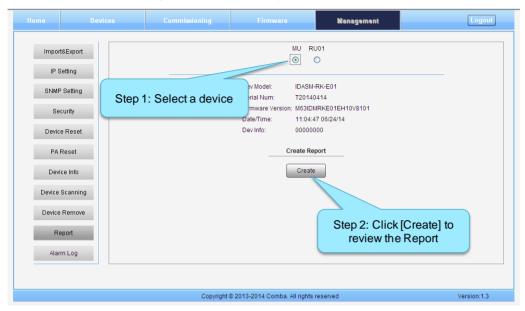

Figure 66: Management - Report

Note: Users can use Chrome and Firefox to review the report. When using Chrome, once you click [Create], the report will be pop-up in a new window. When using Firefox as the browser, users need to set browser applications settings first, then follow the steps shown on the figure above to create the report.

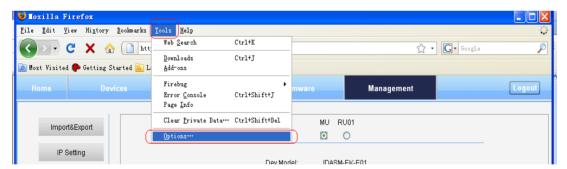

Figure 67: Firefox setting (1)

#### **USER MANUAL FOR COMFLEX-6800**

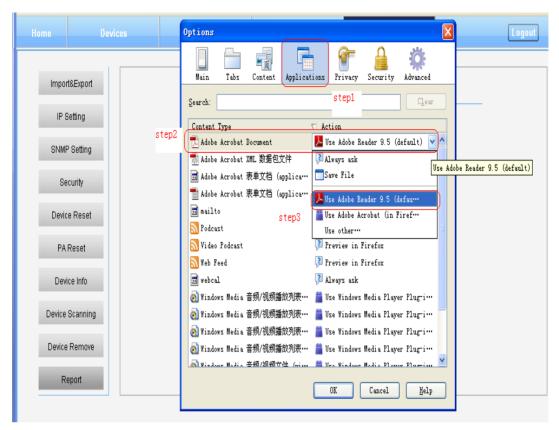

Figure 68: Firefox setting (2)

#### **USER MANUAL FOR COMFLEX-6800**

#### Alarm Log

In [Alarm Log] page, users can query and export MU and RU history alarms, for facilitating trobuble shouting and monitoring MU/RU alarms.

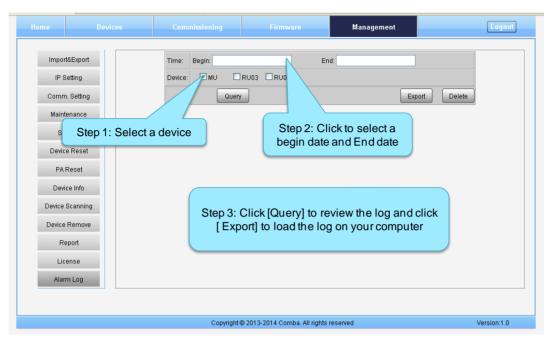

Figure 69: Management - Alarm Log

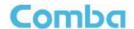

#### 5.3 COMMISSIONING PROCEDURE

To complete the installation and commissioning, users need to follow the steps below.

Step 1: Click Menu bar [Commissioning] on home page, a work flow will show up.

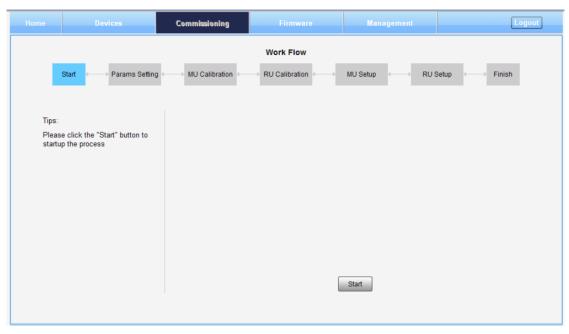

Figure 70: Commissioning Procedure - Start

Step 2: Click Start RU device scan, this step will take about 1 minute.

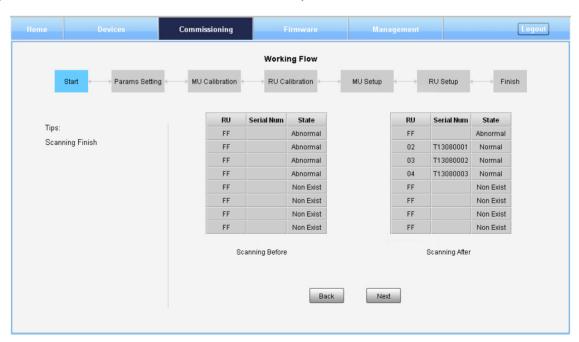

Figure 71: Commissioning Procedure – Device Scan

#### **USER MANUAL FOR COMFLEX-6800**

Step 3: Click Next to enter to Params Setting page. Click Modify, users can set the device information and system time.

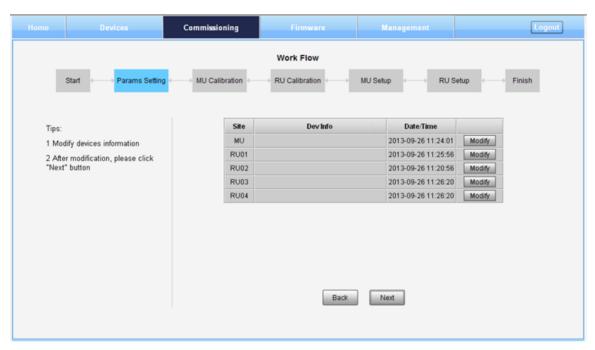

Figure 72: Commissioning Procedure - Params Setting

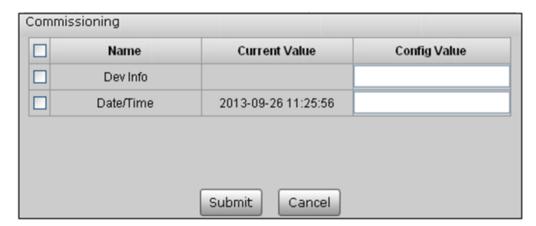

Figure 73: Dev Info & Date/Time

Dev Info mainly used to record device location and Date/Time provid a time reference. Mouse click the Config Value of Date/Time to auto receive the computer time.

NOTE: Make sure all the ANT ports of RUs are connected with dummy load or antenna system before proceeding to step 4.

Step 4: Click Next to enter to MU Calibration page after finishing Parems Setting.

- Select a frequency band that need to calibrate from the table in the middle of the page.
- ✓ Read Tip1 on the left side and click of Tip 1

#### **USER MANUAL FOR COMFLEX-6800**

- ✓ Input signal to a RF port of RFU which you want to calibrate.
- ✓ Read Tip2 on the left side and enther the input power in the box (Suggested input power 10-30dBm). Input power has to be >10dBm for successful calibration.
- ✓ Click Calibrate
- ✓ Tip of MU calibration finish will show up on the left of the page, and calibration results will show in the table.
- ✓ NOTE: Each RFU needs to be calibrated; click "More" at last step of process to calibrate next RFU.

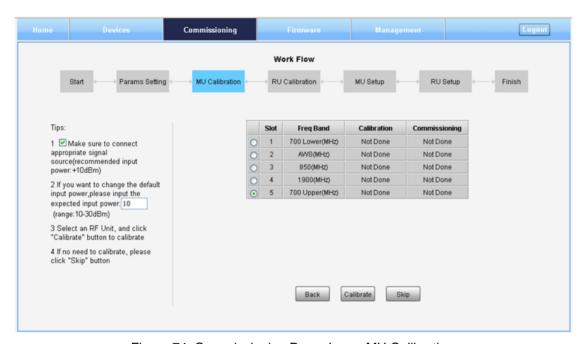

Figure 74: Commissioning Procedure – MU Calibration

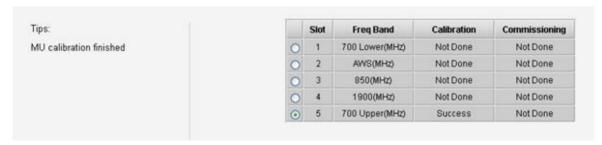

Figure 75: Commissioning Procedure – MU Calibration Finish

NOTE1: Calibration is to adjust MU and RU gain to assure system gain is 38dB, if the band have been calibrated, users can click to skip the process; if the band never been calibrated, users click in the step of MU Calibration and RU Calibration, software can still procede to the next step of MU and RU setup, but the system gain will be a little deviation with 38dB, so the final output power will be not same with the target DL output power.

#### **USER MANUAL FOR COMFLEX-6800**

**NOTE2**: If there are more than one same band access to MU, then each access need to be calibrated in MU Calibration step, while in RU Cablibration step, users only need to calibrate the band one time, because all the same band shares the same PA.

**Step 5:** Click lost to enter to RU Calibration page, refer to step 4 to finish RU calibration.

**NOTE1**: Make sure the ANT port of RU is connected with dummy load or antennas before Calibration. Several RU can be calibrated simultaneously.

**NOTE2**: You can calibrate one RU or calibrate all the RUs at one time. Click "site" in RU table to select all RUs.

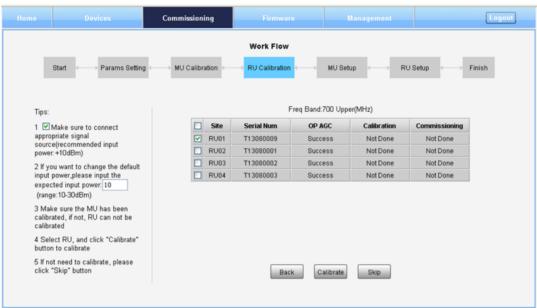

Figure 76: Commissioning Procedure - RU Calibration

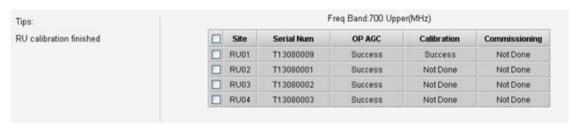

Figure 77: Commissioning Procedure – RU Calibration Finish

**Step 6:** Click Next to enter to MU Setup page after finishing RU calibration.

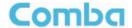

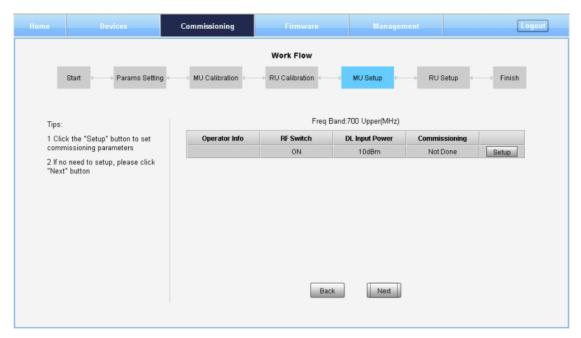

Figure 78: Commissioning Procedure - MU Setup

Click Setup to set band related information.

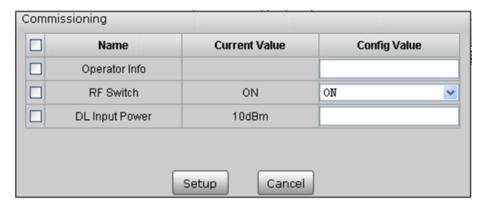

Figure 79: MU Frequency Band Table

Three parameters need to be set in this step.

- ✓ Operator Info: record the operator information of this RU unit.
- ✓ RF Switch: Set the RF switch status of this RF unit.
- ✓ DL Input Power: Input Power of the BTS signal access to this RF unit. Note: ComFlex system reaches its rated output power (46dBm) when input power is +10dBm, if DL Input Power is over 10dBm, software will autoadjust the internal attenuator to make RU output power reach rated Power. (Input power range: 10-30dBm).

#### **USER MANUAL FOR COMFLEX-6800**

Step 7: Click Next to enter to RU Setup page after finishing MU setup.

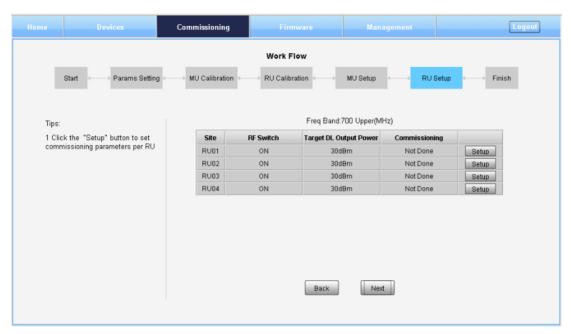

Figure 80: Commissioning Procedure - RU Setup

Click Setup to set band related information of RU.

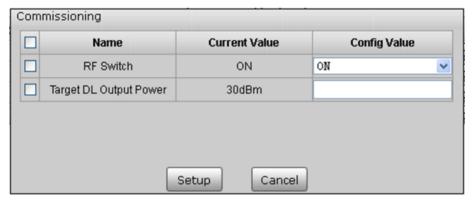

Figure 81: RU Frequency Band Table

Two parameters need to be set in this step.

- ✓ RF Switch: Set the RF switch status of Remote Unit.
- ✓ Target DL Output Power: Expected DL output power setting. Note: Rated output power of ComFlex system is 46dBm, when Target DL Output Power is set less than 46dBm, software will auto adjust RU gain to make the RU output power reach the expected Power.

#### **USER MANUAL FOR COMFLEX-6800**

**Step 8**: Click Next to enter to [Finish] page after finishing RU setup. Click More to calibrate other bands. Click Finish if all bands' clibration is done.

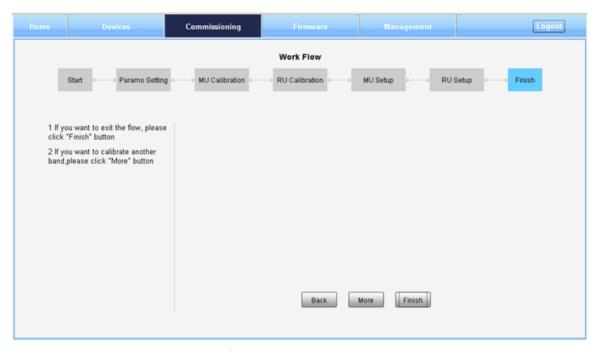

Figure 82: Commissioning Procedure - Finish

#### Note:

As the system calibration process is calibrated for single channel, so if there is more than one same band input, because of the power superposition, the band total output power will higer than target DL output power after the calibration is complete.

The calibration work is mainly to set device to reach it's theoretical gain, so when there are two or more same bands access into and they have the same input power level, each channel will reach it's rated power, so the total output power will be (input A+gain) + (inputB+gain)+...+(inputN+gain). For example, if there are two 1900MHz bands acess to MU, each has 10dBm input power, the total output power of RU 1900MHz will be 46dBm+46dBm=49dBm.

For Multi-channel same band access, 800+850 (which share the same PA) access and 700 Uper C + LowerABC (also shared PA), they all will have power superposition. In this situation, users need to adjust system gain manually; otherwise, the output power will be higher than 48dBm which will trigger alarms (See Chapter 6 for details).

Refer to the method below for the gain adjustment:

Suppose a band with N independent inputs, each input signal power are all X dBm. Apparently, there exists the following relationship between input and output after finished auto communication on WEB GUI: X dBm + Gain = 46dBm, then the total output power for N channels access is X dBm + Gain + 10\*Log(N) = 46 + 10\*Log(N), so Users need to set 10\*Log(N) RFU ATT on WEB GUI for each channel.

End of Section

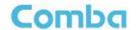

## **6 ALARMS AND TROUBLESHOOTING**

## 6.1 ALARMS

Table 13: MU Alarm List

| Alarm List                       | Alarm Condition                                                                                                    |
|----------------------------------|----------------------------------------------------------------------------------------------------|
| Over-Temperature<br>Alarm        | <ul> <li>Alarm when equipment temperature is higher than the threshold, otherwise normal;</li> <li>Alarm judgment period: 3 minutes by default;</li> <li>Alarm threshold: 80°C by default.</li> </ul>     |
| Optical Tx Alarm                 | <ul> <li>Alarm when Optical Transmiting power is lower than the threshold, otherwise normal;</li> <li>Alarm judgment period: 3 minutes by default;</li> <li>Alarm threshold: -7dBm by default.</li> </ul> |
| Optical Rx Alarm                 | <ul> <li>Alarm when Optical received power is lower than the threshold, otherwise normal;</li> <li>Alarm judgment period: 3 minutes by default;</li> <li>Alarm threshold: -10dBm by default.</li> </ul>   |
| DL Input Power<br>Overload Alarm | <ul> <li>Alarm when DL input power is higher than the threshold, otherwise normal;</li> <li>Alarm judgment period: 3 minutes by default;</li> <li>Alarm threshold: 32dBm by default.</li> </ul>           |

Table 14: RU Alarm List

| Alarm List                  | Alarm Condition                                                                                                    |
|-----------------------------|----------------------------------------------------------------------------------------------------|
| External Alarm              | <ul> <li>Alarm status when the external terminals have the same H/L level with alarm level, otherwise normal;</li> <li>Alarm period: 10s by default.</li> </ul>                           |
| Over-Temperature<br>Alarm   | <ul> <li>Alarm when equipment temperature is higher than the threshold, otherwise normal;</li> <li>Alarm judgment period: 3 minutes by default;</li> </ul>                                |
|                             | Alarm threshold : 80°C by default.                                                                                                    |
| Optical Tx Alarm            | Alarm When optical transmiting power is lower than the threshold, otherwise normal;                                                                                                    |
| ,                           | <ul><li>Alarm judgment period: 3 minutes by default;</li><li>Alarm threshold: 0dBm by default.</li></ul>                                                                                  |
| Optical Rx Alarm            | Alarm When optical receiving power is lower than the threshold, otherwise normal;                                                                                                    |
| Optical TX Alaim            | <ul><li>Alarm judgment period: 3 minutes by default;</li><li>Alarm threshold: -14dBm by default.</li></ul>                                                                                |
| PA Alarm                    | Alarm when any one of the PA Current Alarm, PA Over-temperature Alarm, PA DL output power overload Alarm, Reflection Power Alarm happens, otherwise normal;                               |
|                             | Alarm judgment period: 3 minutes by default.  Alarm when the DL output power is higher than the threshold etherwise.                                                                      |
| DL Output<br>Overload Alarm | <ul> <li>Alarm when the DL output power is higher than the threshold, otherwise normal;</li> <li>Alarm judgment period: 3 minutes by default;</li> <li>Alarm threshold: 48dBm.</li> </ul> |
| Shutdown Alarm              | <ul> <li>Alarm when the PA status is off, otherwise normal;</li> <li>Alarm judgment period: 10s by default.</li> </ul>                                                                    |
| LNA Alarm                   | Alarm when LNA have problems, otherwise normal;                                                                                                    |

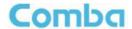

Alarm judgment period: 3 minutes by default.

## **6.2 TROUBLESHOOTING**

Following installation and commissioning, occasional operation tasks to handle alarms may be required:

Table 15: MU Alarms Diagnosis

| Alarm condition                  | Diagnosis                                                                                                    |
|----------------------------------|----------------------------------------------------------------------------------------------------|
| Over-<br>Temperature<br>alarm    | <ul> <li>Check device temperature on WEB GUI</li> <li>If device temperature is over threshold, make sure environment temperature is within the environment temperature range that MU supported (0~40°C).</li> <li>Apply climatic protection to the system under severe environment.</li> </ul>                        |
| Optical TX Alarm                 | <ul> <li>Test MU transmit optical power</li> <li>Replace FOU if transmit optical power is less than -7dBm</li> </ul>                                                                                                    |
| Optical RX Alarm                 | <ul> <li>Use Optical Power Meter to test received optical power</li> <li>If received optical power is lower than -10dBm, test whether RU transmit optical power is normal (3~5dBm)</li> <li>Check if optical loss of fiber link is higher than 6.5dBo</li> <li>Clean fiber connector with absolute ethanol</li> </ul> |
| DL Input Power<br>Overload Alarm | Test DL input power of MU, if it is higher than +33dBm, choose proper coupler to ensure the input power to MU is lower than +33dBm.                                                                                                    |

Table 16: RU Alarms Diagnosis

| Alarm condition                   | Diagnosis                                                                                                    |
|-----------------------------------|----------------------------------------------------------------------------------------------------|
| External Alarm                    | Check to make sure if the external device connected is working normally                                                                                                    |
| Over-<br>Temperature<br>alarm     | <ul> <li>Check device temperature on WEB GUI</li> <li>If device temperature e is over threshold, make sure environment temperature is within the envireonment temperature range that RU supported (-40~70°C). Apply climatic protection to the system under severe environment.</li> </ul>                                                                               |
| Optical TX Alarm                  | <ul> <li>Test RU transmit optical power</li> <li>Replace FOU if transit optical power is less than 0dBm</li> </ul>                                                                                                    |
| Optical RX Alarm                  | <ul> <li>Use Optical Power Meter to test received optical power</li> <li>If received optical power is lower than -14dBm, test whether MU transmit optical power is normal (-4~-2dBm)</li> <li>Check if optical loss of fiber link is higher than 6.5dBo</li> <li>Clean fiber connector with absolute ethanol</li> </ul>                                                  |
| DL PA alarms                      | <ul> <li>Check PA Service Status on WEB GUI RU page,</li> <li>If it is [Recovery], reset PA on WEB GUI Management page, then read RU output power: If output power is exceed threshold, need to reduce gain or input power; if output power is normall, check whether antenna port VSWR is too high.</li> <li>If it is [Shutdown], Refer to PA Shutdown Alram</li> </ul> |
| DL Output Power<br>Overload Alarm | <ul> <li>Check if output power is exceed the threshold (48dBm)</li> <li>Decrease the gain to reduce the output power</li> </ul>                                                                                                    |
| PA Shutdown<br>Alarm              | <ul> <li>Make Sure the environment temperature is -40~70°C</li> <li>Reset PA, if PA service status turns to [Recovery], and then refer to DL PA</li> </ul>                                                                                                    |

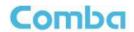

|           | Alarms. If PA still shutdown, the PA module maybe damaged, please contact with Comba to replace the RU. |
|-----------|----------------------------------------------------------------------------------------------------|
| LNA Alarm | Uplink LNA modual damaged, please contact with Comba to replace the RU.                                 |

End of Section

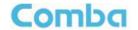

## **7 APPENDICES**

## 7.1 APPENDIX A: TOOLS FOR INSTALLATION AND MAINTENANCE

The following tools (not included in package) are required for installation or routine maintenance:

- Power Drill (for wall mount)
- Adjustable Wrench (0.31 inch~0.79 inch)
- Philips Screwdriver
- Allen wrench (M6)
- Signal generator support output power 10dB.
- Site Master

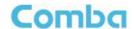

## 7.2 APPENDIX B: RMA (RETURN MATERIAL AUTHORIZATION)

|                                 |                                                                           |                                                         | +852 2636 686         | 1 Fax: +852 2637 09  |               |                                 |            |
|---------------------------------|---------------------------------------------------------------------------|---------------------------------------------------------|-----------------------|----------------------|---------------|---------------------------------|------------|
|                                 |                                                                           |                                                         |                       |                      | RMA<br>Dat    | Request Fo                      | <u>orm</u> |
| From:                           | Address:                                                                  |                                                         |                       | -                    |               |                                 |            |
|                                 | Tel:<br>E-Mail:                                                           | Fax:                                                    |                       | -                    |               |                                 |            |
|                                 | ATTN:                                                                     |                                                         |                       | -                    |               |                                 |            |
| Prod:                           | uct Information:                                                          |                                                         | I Number              | Return Catego        | ry Qty        | Problem Descrip                 | otion      |
| 1                               | model                                                                     | - Certie                                                |                       | riotain oatego       | .,            |                                 |            |
| 3                               |                                                                           |                                                         |                       |                      |               |                                 |            |
| 4<br>5                          |                                                                           |                                                         |                       |                      |               |                                 |            |
| 6                               |                                                                           |                                                         |                       |                      |               |                                 |            |
| 7<br>8                          |                                                                           |                                                         |                       |                      |               |                                 |            |
| 9                               |                                                                           |                                                         |                       |                      |               |                                 |            |
| 10<br>Notes:                    |                                                                           |                                                         |                       |                      |               |                                 |            |
| Tra                             | Location of Pro                                                           | ethod:                                                  |                       |                      |               |                                 | _          |
|                                 | ansportation Me<br>Shipping Forw                                          | ethod:<br>arder:                                        | while ' <b>Transp</b> | ortation Method or ' | Shipping Forv | <b>rarder</b> ' can be left bla | nk if      |
|                                 | ansportation Me<br>Shipping Forw<br>Location of Produ                     | ethod:<br>arder:                                        | while ' <b>Transp</b> |                      | Shipping Forv | <b>rarder'</b> can be left bla  | nk if      |
| Note:                           | ansportation Me<br>Shipping Forw<br>Location of Produ<br>not determined.  | ethod:<br>arder:<br>uct* must be stated                 | while 'Transp         |                      | Shipping Forv | <b>rarder'</b> can be left bla  | nk if      |
| For C<br>Retur<br>Reco          | ansportation Me<br>Shipping Forw<br>Location of Produ                     | ethod: arder: uct' must be stated  y) Authorization on: | Number (RM            | Signature:           | Shipping Forv | rarder' can be left bla         | nk if      |
| For C<br>Retur<br>Reco<br>Shipr | ansportation Me<br>Shipping Forw<br>Location of Produ<br>not determined.  | ethod: arder: uct' must be stated  y) Authorization on: | Number (RM            | Signature:           | Shipping Forv | r <b>arder'</b> can be left bla | nk if      |
| For C<br>Retur<br>Reco<br>Shipr | ansportation Me<br>Shipping Forw<br>Location of Produ-<br>not determined. | ethod: arder: uct' must be stated  y) Authorization on: | Number (RM            | Signature:           |               |                                 |            |
| For C<br>Retur<br>Reco<br>Shipr | ansportation Me<br>Shipping Forw<br>Location of Produ-<br>not determined. | ethod: arder: uct' must be stated  y) Authorization on: | Number (RM            | Signature:           |               | rarder' can be left bla         |            |
| For C<br>Retur<br>Reco<br>Shipr | ansportation Me<br>Shipping Forw<br>Location of Produ-<br>not determined. | ethod: arder: uct' must be stated  y) Authorization on: | Number (RM            | Signature:           |               |                                 |            |

End of Section

**End of Document** 

FOR NAM OFFICE EMAIL, PLEASE INSERT: <a href="mailto:support.us@comba-telecom.com">support.us@comba-telecom.com</a>

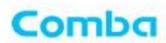

## Comba Telecom Inc.

235 Charcot Ave, San Jose, CA 95131, USA

Tel: +1 886 802 7981 Fax: +1 408 526 0181

Email: customer.nam@comba-telecom.com

www.combausa.com